# <span id="page-0-5"></span>**System Administrators FAQ**

[How do I delete an account?](#page-0-0) [How can I find out where all of a user's files are?](#page-0-1) [I just created a new account. Why does it show disk space usage?](#page-0-2) [How can I uninstall cPanel & WHM?](#page-0-3) [Which browsers are compatible with cPanel & WHM?](#page-0-4) [As a web hosting provider, can I create a custom login page for my customers to log in to cPanel, WHM, or webmail?](#page-1-0) [Does cPanel & WHM include anti-virus protection?](#page-1-1) [Does cPanel & WHM include web statistics programs?](#page-1-2) [When I create a domain, are web statistics automatically generated?](#page-1-3) [How can I fix quotas that do not work?](#page-1-4) CentOS 7, CloudLinux<sup>™</sup> 7, and Red Hat® Enterprise Linux (RHEL) 7 servers with XFS® [Check for quota support on the mounted filesystems](#page-1-6) [Check that the quota files exist and are not zero-byte files](#page-2-0) [How can I set up a default page that the server generates when I create a new domain?](#page-2-1) [Does cPanel & WHM support multiple levels of permissions?](#page-2-2) [When a user logs in to cPanel, they receive the following message: "There is a problem with this website's security certificate". How do I stop this](#page-3-0)  [message?](#page-3-0) [Is there a way to access webmail, cPanel, and WHM from behind a firewall?](#page-3-1) [Can I run cPanel behind NAT?](#page-3-2) [How do I change the maximum number of IMAP connections per IP address?](#page-3-3) [How do I change the maximum number of POP3 connections per IP address?](#page-3-4) [How do I change the maximum number of simultaneous incoming SMTP calls?](#page-3-5) [Which UID and GID numbers does cPanel & WHM assign to new cPanel accounts?](#page-3-6) [Can I disable IPv6 on my cPanel & WHM server?](#page-4-0) [How do I troubleshoot SSH access to a server?](#page-4-1) [The /usr/local/cpanel/scripts/safesshrestart script](#page-4-2) [The LISTEN directive](#page-4-3) [Debug the SSH connection](#page-4-4) [Additional documentation](#page-4-5)

# <span id="page-0-0"></span>How do I delete an account?

You can delete an account with WHM's [Terminate Accounts](https://documentation.cpanel.net/display/74Docs/Terminate+Accounts) interface (WHM >> Home >> Mutli Account Functions >> Terminate Accounts).

#### **Important:** ⊕

You **cannot** reverse this process. Back up the account before you delete it so that you can retrieve any of the files from that account.

#### <span id="page-0-1"></span>How can I find out where all of a user's files are?

A discrepancy between quotas and du -sh /home/username command might indicate that that user's UID owns some other files on the system.

To find these, run the find / -user username -ls command on the command line.

- The output is a long list of all files that the user owns.
- Redirect the output to a file.

#### <span id="page-0-2"></span>I just created a new account. Why does it show disk space usage?

A terminated or deleted account may still have files that the previous user's UID owns. When you create a new account, the system assigns it the next available UID, which may come from a terminated account. The new account assumes ownership of all files that the previous user owns. This gives the appearance that the new user is already over quota, even though they have not uploaded anything.

Also, tarballs such as .tgz, .tar, and .tar.gz may have files that are owned by the user that tarred them. When those files are untarred on your server, they are assigned to the ownership of the account which has that UID.

# <span id="page-0-3"></span>How can I uninstall cPanel & WHM?

The best way to uninstall cPanel & WHM is to reformat your server.

If you will not continue to use cPanel & WHM, we recommend that you reinstall your operating system in order to return your server to a default setting.

#### <span id="page-0-4"></span>Which browsers are compatible with cPanel & WHM?

cPanel & WHM is compatible with the following browsers:

- Google Chrome™ 34 and above. [Get the latest version](http://www.google.com/chrome).
	- ⋒
- **Mozilla Firefox 29 and above. [Get the latest version.](http://www.mozilla.org/en-US/firefox/all.html)**
- Microsoft Internet Explorer® 9 and 10. [Get the latest version.](http://windows.microsoft.com/en-US/internet-explorer/downloads/ie)

#### **Important:**

You can use older versions of these browsers. However, we do **not** support older versions of the listed browsers. We **strongly** encourage you to upgrade to the latest version of your preferred browser.

# <span id="page-1-0"></span>As a web hosting provider, can I create a custom login page for my customers to log in to cPanel, WHM, or webmail?

Yes. We offer sample source code that you can use to integrate a customized login page to an existing website. This source code is in PHP and is available in our [Guide to cPanel interface customization - login templates](https://documentation.cpanel.net/display/DD/Guide+to+cPanel+Interface+Customization+-+Login+Templates) documentation.

### <span id="page-1-1"></span>Does cPanel & WHM include anti-virus protection?

Yes. cPanel & WHM includes ClamAV Scanner.

# <span id="page-1-2"></span>Does cPanel & WHM include web statistics programs?

cPanel & WHM comes with the following web statistics software:

- AWStats
- Webalizer
- Logaholic
- Analog

You can enable your preferred web statistics software in WHM's Statistics Software Configuration interface (WHM >> Home >> Server Configuration >> Statistics Software Configuration).

#### <span id="page-1-3"></span>When I create a domain, are web statistics automatically generated?

Yes. You can set the interval at which your web statistics software will update in the Schedule Configuration section in the Statistics Software Configuration interface (WHM >> Home >> Server Configuration >> Statistics Software Configuration).

#### **Note** Δ

Statistics are not available on the newly created domain until after the specified interval.

# <span id="page-1-4"></span>How can I fix quotas that do not work?

#### **Important:** ω

- Quotas do **not** limit the updates that a user can make to a MySQL, MariaDB, or PostgreSQL® database.
- Quotas that include database space only affect cPanel-related functions.
- Processes that the system runs, such as PHP scripts that create files, can create user-owned files until the number of files reaches the quota. This situation occurs because the kernel-enforced quota does not access cPanel settings.
- The backup process for an account near or over its quota may fail because the system cannot write necessary files, such as a database lock file.

#### <span id="page-1-5"></span>**CentOS 7, CloudLinux™ 7, and Red Hat® Enterprise Linux (RHEL) 7 servers with XFS®**

Servers that run CentOS 7, CloudLinux 7, or RHEL 7 with the XFS® filesystem require additional steps for quotas to function properly.

- After you enable quotas in WHM's *[Initial Setup Assistant](https://documentation.cpanel.net/display/74Docs/Initial+Setup+Assistant)* interface, and the system performs the necessary configuration changes, a button appears in the top right corner of the WHM interface.
- You **must** click this button to reboot the system.
- After the system reboots, a quota scan runs in the background to complete the process.

If you have enabled [Quota System Administration](https://documentation.cpanel.net/display/74Docs/Contact+Manager) notifications, the system sends notifications both when it is ready to reboot, and when the quota scan finishes and quotas are functional.

#### <span id="page-1-6"></span>**Check for quota support on the mounted filesystems**

Check whether each filesystem that hosts user data (for example, the /home directory), is mounted with the usequota option.

To check this, run the mount command. This command's output should resemble the following example:

```
/dev/hda5 on /home type ext3 (rw,usrquota)
      Notes:
\wedgeIf your system's /home directory exists in the root filesystem (/), you must enable quotas system-wide.
              The options and settings for your filesystems depend on your system's operating system and configuration. For more information, 
               consult your operating system's user guide.
```
If the mount command's output does not include the usrquota option, perform the following steps:

- 1. Open the /etc/fstab file in your preferred text editor.
- 2. Locate the following line in the file:

/dev/hda5 /home ext3 defaults 1 2

3. Update this line to resemble the following example:

/dev/hda5 /home ext3 rw,usrquota 1 2

4. Save and close the file.

#### <span id="page-2-0"></span>**Check that the quota files exist and are not zero-byte files**

#### **Important:** m

These files do not exist on systems that use the XFS® filesystem. Only use the steps below to troubleshoot servers that use an ext 3 or ext 4 filesystem.

Check whether the following files exist on your server:

```
-rwxr--r-- 1 root root 8192 Dec 26 20:18 aquota.user
-rwxr--r-- 1 root root 2097120 Apr 30 04:19 quota.user
```
- $\bullet$  These files should exist in the root directory (/).
- If these files do not exist, run the /scripts/initquotas script.
- If they do exist, but quotas do not work, you can either delete the quota files and run the initquotas script or run the /scripts/fixquotas sc ript.

The repquota -a command prints out the soft and hard limits with grace periods for all users.

If quotas still do not report anything in WHM or cPanel, access the System section in WHM's [Tweak Settings](https://documentation.cpanel.net/display/74Docs/Tweak+Settings) interface (WHM >> Home >> Server Configuration >> Tweak Settings). Set the Cache disk quota information option to Off. Then click Save at the bottom of the interface.

### <span id="page-2-1"></span>How can I set up a default page that the server generates when I create a new domain?

Set up a default page in the /root/cpanel3-skel/public\_html/ directory. This is the default page for all accounts that you add.

# <span id="page-2-2"></span>Does cPanel & WHM support multiple levels of permissions?

Yes. cPanel & WHM supports root users that can create or modify any domain and have access to all features of the cPanel and WHM interfaces.

We also support **resellers**, who intend to manage their own customer's accounts. However, you can easily modify reseller access so that they only have privileges to perform tasks such as the suspension or unsuspension of domains. Resellers have access to the cPanel interface and a limited subset of the functionality of the WHM interface.

Lastly, there is the **hosting account owner**, who has an account in the cPanel interface and can manage most aspects of a website by themselves (within boundaries that the reseller or a user with root access sets).

### <span id="page-3-0"></span>When a user logs in to cPanel, they receive the following message: "There is a problem with this website's security certificate". How do I stop this message?

You can change the certificates for cPanel & WHM with WHM's [Manage Service SSL Certificates](https://documentation.cpanel.net/display/74Docs/Manage+Service+SSL+Certificates) interface (WHM >> Home >> Service Configuration >> Manage Service SSL Certificates).

You will need to replace the self-signed certificate with one that common browsers trust. To purchase an SSL certificate through WHM, use the Purchase [& Install SSL Certificate](https://documentation.cpanel.net/display/74Docs/Purchase+and+Install+an+SSL+Certificate) interface (WHM >> Home >> SSL/TLS >> Purchase and Install SSL Certificates).

# <span id="page-3-1"></span>Is there a way to access webmail, cPanel, and WHM from behind a firewall?

WHM allows your customers to access the following services from behind a firewall, through port 80:

- cpanel.example.com The customer's cPanel account.
- whm.example.com The customer's WHM account.
- webdisk.example.com The customer's Web Disk account.
- webmail.example.com The customer's webmail account.

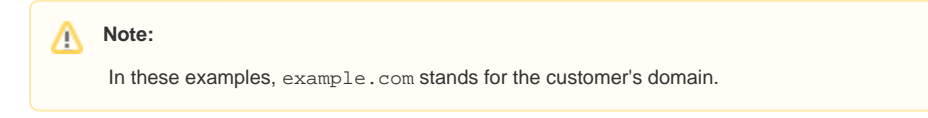

To enable this feature, select the following options in WHM's Tweak Settings interface (WHM >> Home >> Server Configuration >> Tweak Settings).

- Proxy subdomains
- Proxy subdomain creation

You can also use the /scripts/proxydomains script to manually reconfigure the DNS entries.

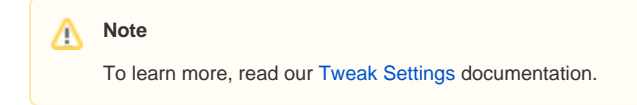

# <span id="page-3-2"></span>Can I run cPanel behind NAT?

Yes, cPanel & WHM supports [1:1 NAT](https://documentation.cpanel.net/display/74Docs/1%3A1+NAT) configurations. For more information, read our 1:1 NAT documentation.

Previous versions of cPanel & WHM allowed you to run cPanel & WHM behind a NAT firewall. However, the system has changed. If you use more than one server behind the NAT, which means that more than one appears from behind the same public IP address, the license server will lock the public IP address out to prevent abuse.

#### <span id="page-3-3"></span>How do I change the maximum number of IMAP connections per IP address?

You can change the value of the Maximum IMAP Connections Per IP setting in WHM's [Mailserver Configuration](https://documentation.cpanel.net/display/74Docs/Mailserver+Configuration) interface (WHM >> Home >> Service Configuration >> Mailserver Configuration).

#### <span id="page-3-4"></span>How do I change the maximum number of POP3 connections per IP address?

You can change the value of the Maximum POP3 Connections Per IP setting in WHM's [Mailserver Configuration](https://documentation.cpanel.net/display/74Docs/Mailserver+Configuration) interface (WHM >> Home >> Service Configuration >> Mailserver Configuration).

# <span id="page-3-5"></span>How do I change the maximum number of simultaneous incoming SMTP calls?

You can change the value of the *smtp\_accept\_max* setting in the Advanced Editor section of WHM's [Exim Configuration Manager](https://documentation.cpanel.net/display/74Docs/Exim+Configuration+Manager) interface (WHM >> Home >> Service Configuration >> Exim Configuration Manager).

# <span id="page-3-6"></span>Which UID and GID numbers does cPanel & WHM assign to new cPanel accounts?

cPanel accounts that you created while the server ran cPanel & WHM version 11.48 or earlier use a five-digit User ID (UID) or Group ID (GID) number (for example, 32000).

Servers that you freshly installed with cPanel & WHM version 11.50 or later use the following UID conventions:

- On servers that run CentOS 7, CloudLinux 7, or RHEL 7, the system creates new cPanel account UIDs and GIDs with a number between 200 and 999.
- On all other supported operating systems, the system creates new cPanel account UIDs and GIDs with a number between 0 and 500.

#### Notes:

- This behavior depends on the values in the /etc/login.defs file. If you alter these values, the system creates UIDs and GIDs based on the settings that you provide.
- Servers that run CentOS 7, CloudLinux 7, or RHEL 7 **must** use minimum UID of 1000 or higher. For all other supported operating systems, the default value is 500.

# <span id="page-4-0"></span>Can I disable IPv6 on my cPanel & WHM server?

For all of cPanel & WHM's features to function properly on IPv6, the cpsrvd daemon **must** listen on IPv6 addresses. To disable this functionality and force the cpsrvd daemon to only listen on IPv4 addresses, select Off for the Listen on IPv6 Addresses setting in the [System](https://documentation.cpanel.net/display/74Docs/Tweak+Settings+-+System) section of WHM's Tweak [Settings](https://documentation.cpanel.net/display/74Docs/Tweak+Settings) interface (WHM >> Home >> Server Configuration >> Tweak Settings).

For more information about IPv6 on cPanel & WHM servers, read our [Guide to IPv6](https://documentation.cpanel.net/display/74Docs/Guide+to+IPv6) documentation.

#### <span id="page-4-1"></span>How do I troubleshoot SSH access to a server?

If you or one of your users cannot connect to a server as a root user via SSH, you can troubleshoot the SSH connection via several methods.

#### <span id="page-4-2"></span>**The /usr/local/cpanel/scripts/safesshrestart script**

To troubleshoot your SSH connection, you can run the /usr/local/cpanel/scripts/ safesshrestart script. This script restores the SSH configuration file and restarts SSH if the system denies you access. To do this, perform the following steps:

1. Navigate to the following URL, where serverip represents your server's IP address:

https://serverip:2087/scripts2/autofixer

- 2. Log in to WHM with the root user's password.
- 3. Enter the Autofixer script name that you wish to run and click Submit.

The Autofixer script will display its results in your browser.

#### <span id="page-4-3"></span>**The LISTEN directive**

To troubleshoot your SSH connection, you can also open the /etc/ssh/sshd config file and remove the LISTEN directive if it exists. The LISTEN dire ctive instructs the sshd daemon to listen on a specific IP address. However, the system configures the /usr/lib/systemd/system/sshd.service fil e for the network.target service rather than the network-online.target service. This behavior causes the systemd daemon to fail to start the ssh daemon when you load your server.

For more information, read [freedesktop.org](http://freedesktop.org/)'s [NetworkTarget](https://www.freedesktop.org/wiki/Software/systemd/NetworkTarget/) documentation.

#### <span id="page-4-4"></span>**Debug the SSH connection**

To debug the SSH connection, perform the following steps:

1. Run the SSH client in verbose mode. To do this, run the following command:

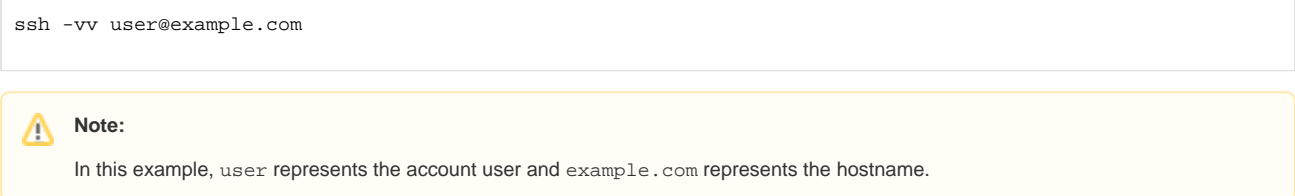

- 2. Open the /var/log/auth.og file and check for errors.
- 3. Troubleshoot any errors that appear in the file with your preferred method.

#### <span id="page-4-5"></span>Additional documentation

[System Administrators FAQ](#page-0-5)

- **[Installation FAQ](https://documentation.cpanel.net/display/74Docs/Installation+FAQ)**
- [Email Accounts](https://documentation.cpanel.net/display/74Docs/Email+Accounts)
- [The Quota File Systems Configuration File](https://documentation.cpanel.net/display/74Docs/The+Quota+File+Systems+Configuration+File)
- [Initial Quota Setup](https://documentation.cpanel.net/display/74Docs/Initial+Quota+Setup)